Ver2.20

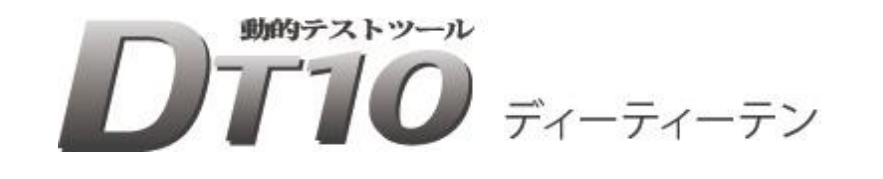

# アタッチメント取り付けガイド

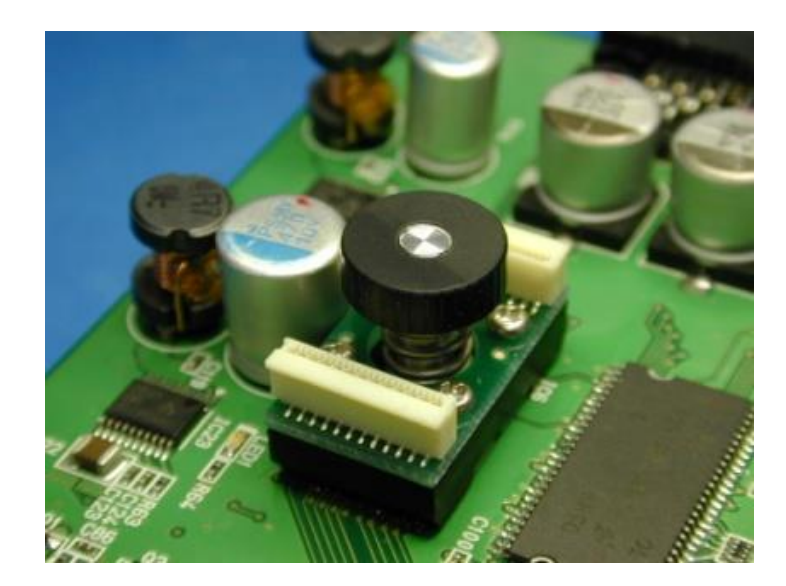

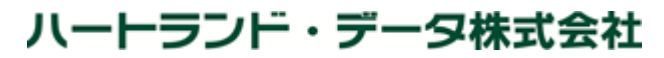

〒326-0338 栃木県足利市福居町 361 TEL:0284-22-8791 / FAX:0284-22-8792 E-mail:[info@hldc.co.jp](mailto:info@hldc.co.jp) URL:[http://www.hldc.co.jp](http://www.hldc.co.jp/)

# 本マニュアルについて

- 本マニュアルは、『DT10(ディーティーテン)』のオプションであるアタッチメントの取り付け方法について説明されております。
- 本説明書は、著作権法で保護されており、弊社の文書による許可がない限り、複製、転載、改変など一切できません。
- 本製品の内容及び仕様は、予告なしに変更されることがあります。
- 本製品は、万全の注意を払って作成されておりますが、ご利用になった結果については、弊社は一切の責任を負いかねますのでご 了承ください。

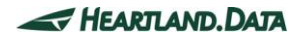

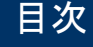

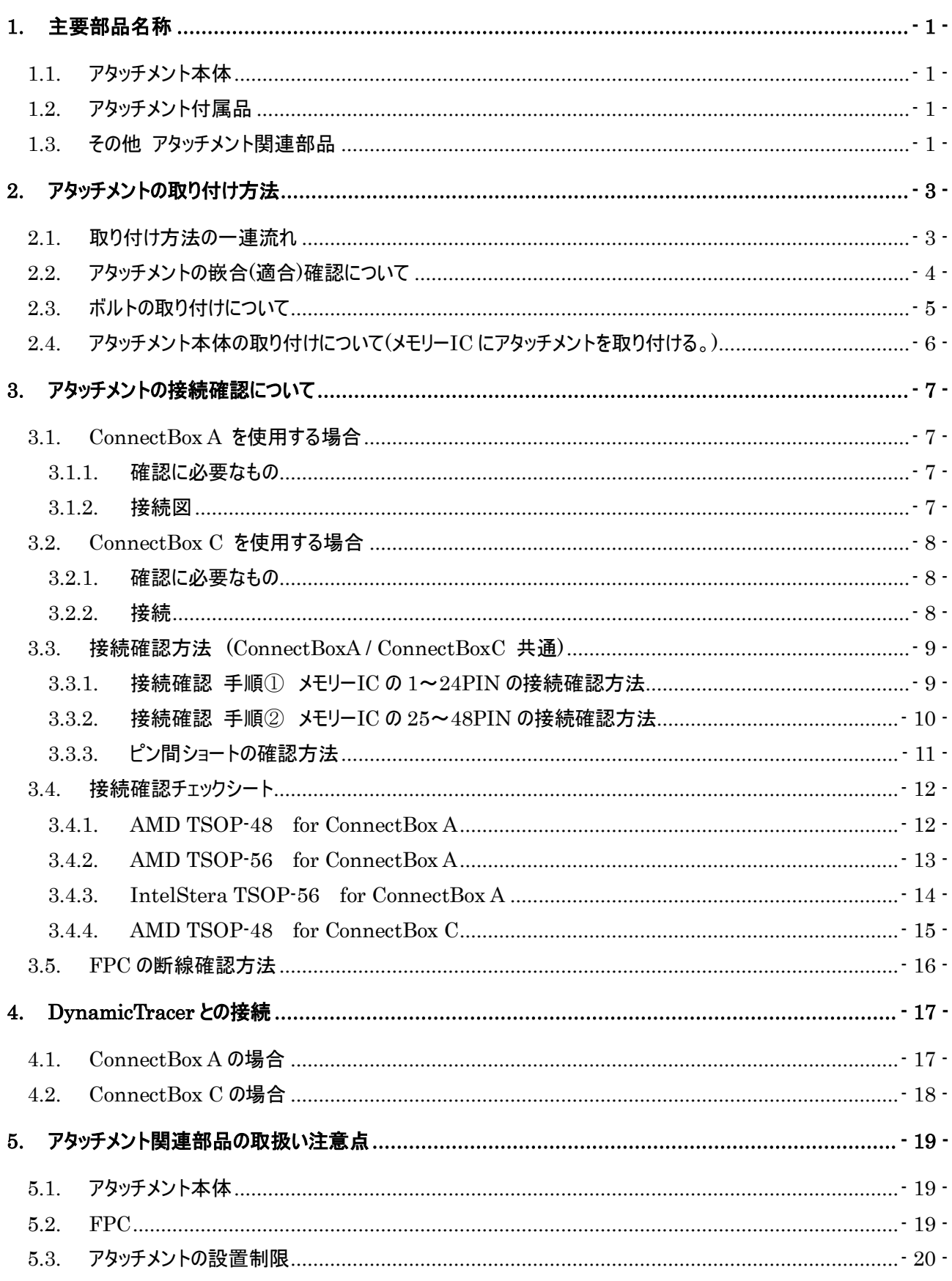

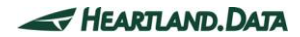

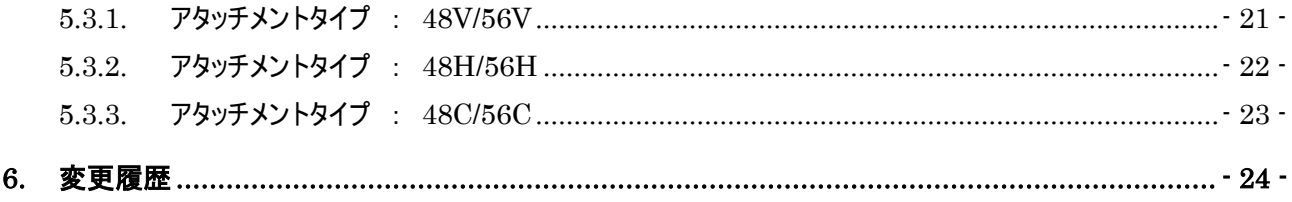

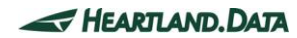

# <span id="page-4-0"></span>1. 主要部品名称

本章では、アタッチメントに関する部品名称について説明します。

## <span id="page-4-1"></span>1.1. アタッチメント本体

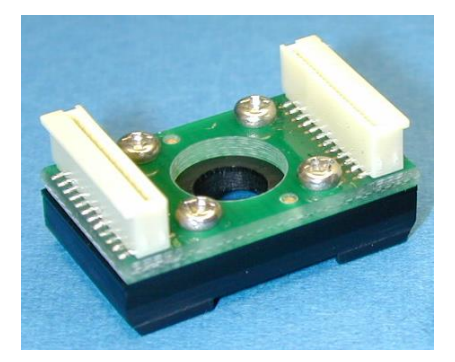

[ 48PIN 縦型ソケット ] インファイン [ 48PIN ConnectBoxC 用ソケット ]

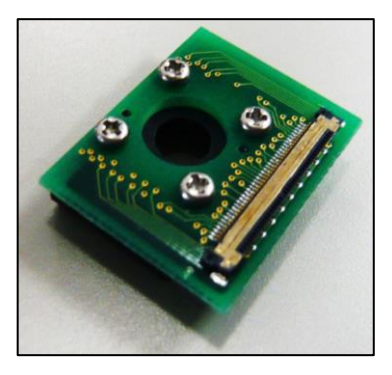

※FPC の引き出し方向、接続する NOR フラッシュメモリの仕様に合わせて、全 5 TYPE をご用意しております。

<span id="page-4-2"></span>1.2. アタッチメント付属品

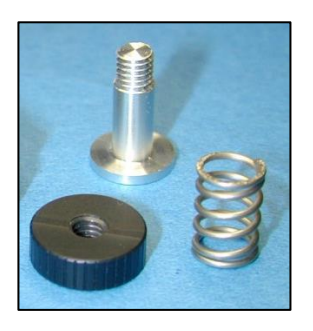

[ 左:ナット/上:ボルト/右:スプリング ] [ ボルト取付用ガイド ] ※製品版はオレンジ色です。

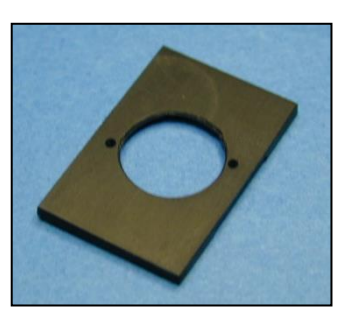

<span id="page-4-3"></span>1.3. その他 アタッチメント関連部品

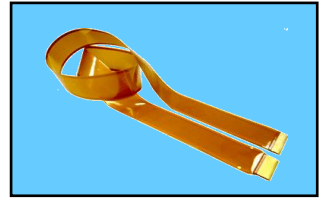

[ FPC ケーブル 40cm ] [ L 型 FPC ケーブル 20cm ]

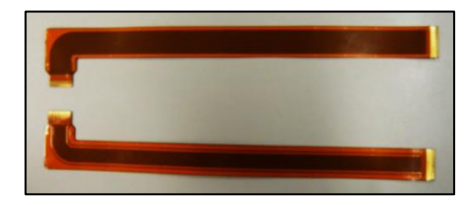

#### ※2本で 1セット インタン インタン ※2本で 1セット

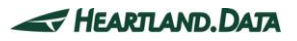

#### [ リレーボード ] ろんころ ころ [ リレーケーブル ]

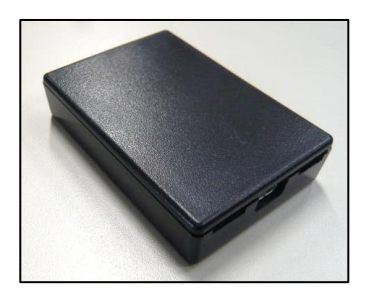

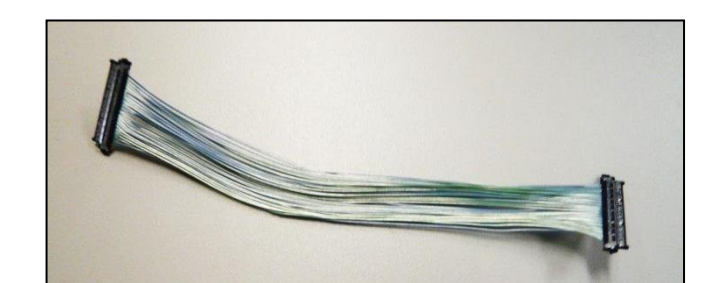

[ コネクトチェック ボード ]

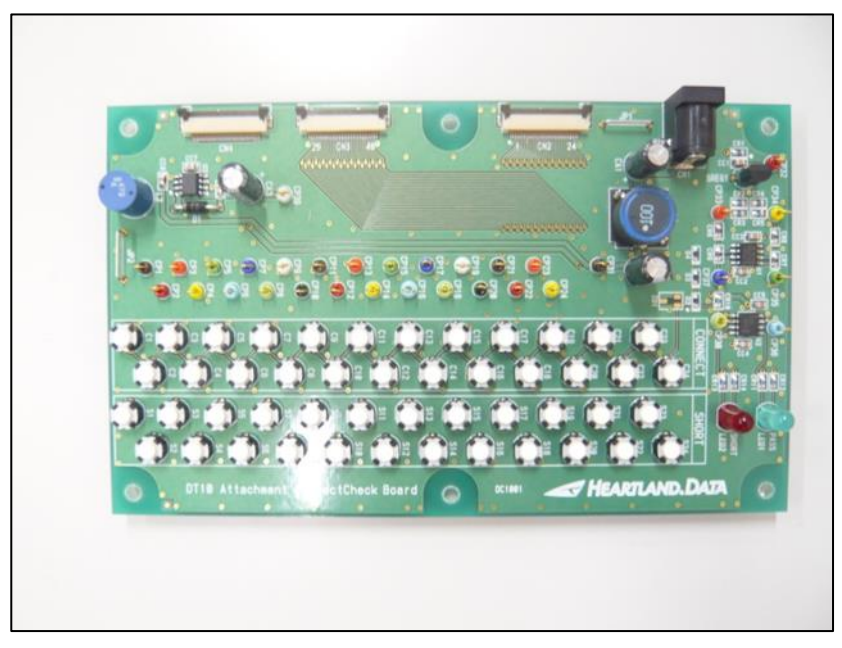

[ コネクトチェック オプションボード ]

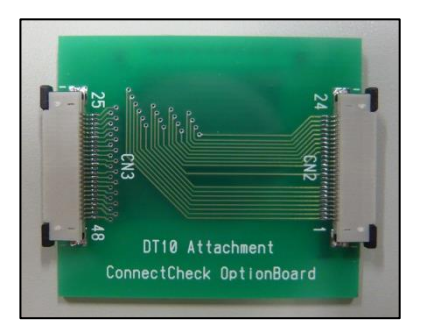

<span id="page-6-0"></span>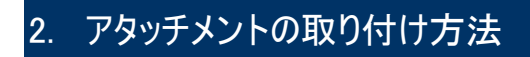

本章では、アタッチメントの取り付け方法について説明します。

## <span id="page-6-1"></span>2.1. 取り付け方法の一連流れ

まずは一連の流れを説明します。

① アタッチメント嵌合(適合)を確認する。 – – – – – – – – – – – ④ ナットを浅目に取り付ける。

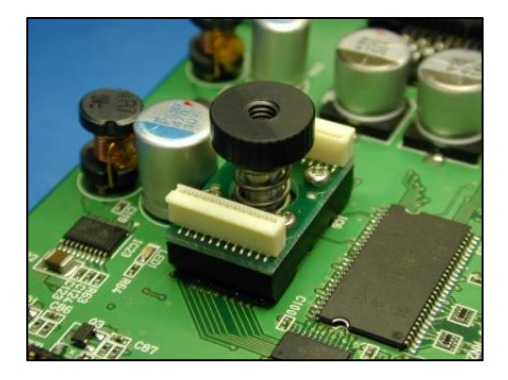

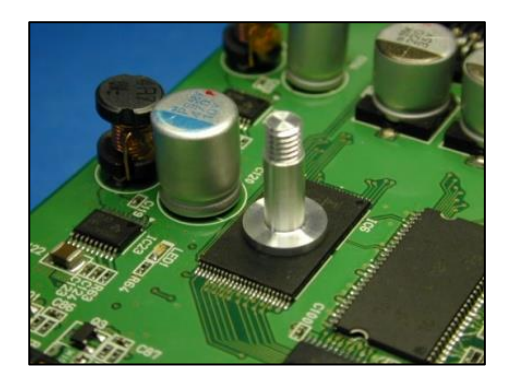

③ 実装された NOR メモリ IC にアタッチメント、スプリングを被せる。 ⑥ ナットを締付ける。

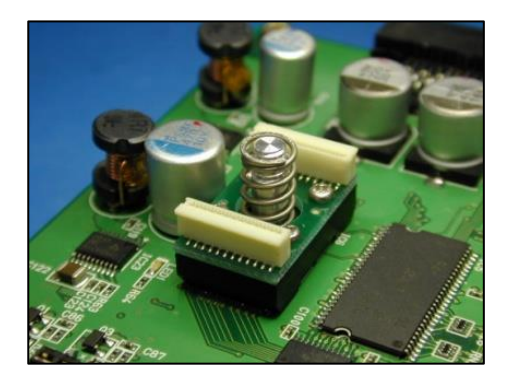

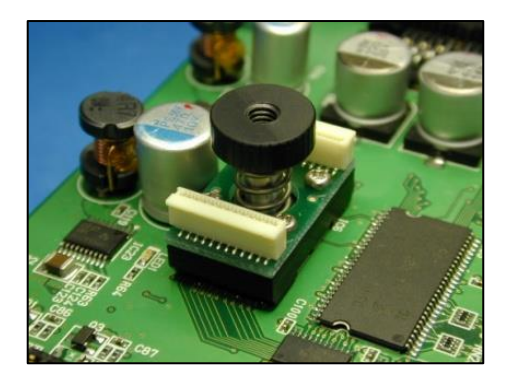

② ボルトを取り付ける。 ろうしゃ インスコン アクリティントの位置を合わせる。

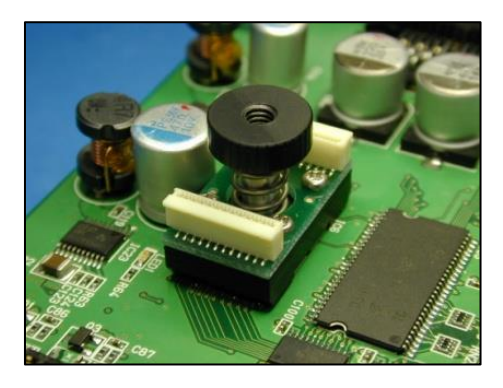

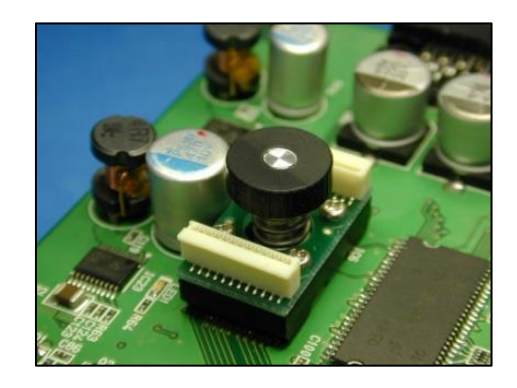

<span id="page-7-0"></span>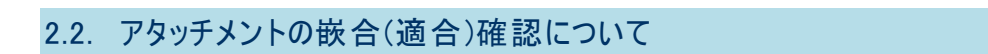

① 最初に基板に実装されたメモリーIC にアタッチメント本体をあてがいます。 コンタクトピン( 以下 C/P )が縮んでいない状態の為、多少浮いた状態になります。

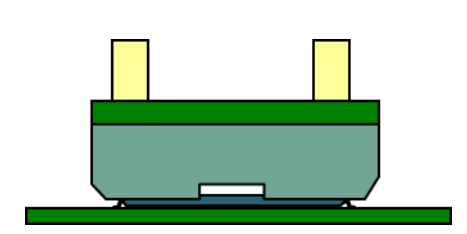

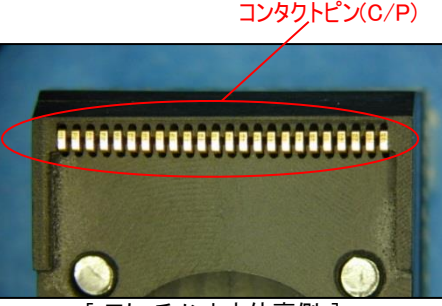

[ アタッチメント本体裏側 ]

② ターゲット基板に対して、水平方向のガタつきがほとんど無く、手で押した時に基板が平行下がれば、適合していると判断できます。

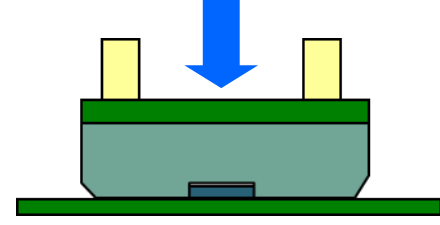

③ アタッチメントが傾く場合は、多少横に動かして嵌合させてください。 アタッチメントを上から軽く押し込むことで、四隅が均等に沈み込む事を確認してください。

 $\mathbf{l}$ 

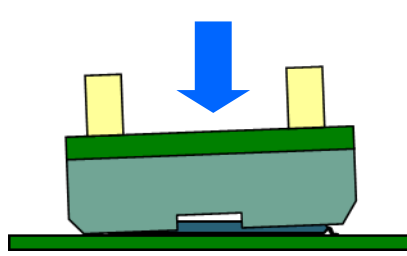

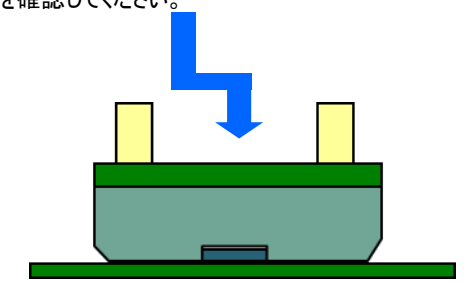

- ④ 以下の場合は、嵌合 NG となります。
	- ・水平方向のガタが大きい。
	- ・アタッチメントを押し下げると引っかかって下がらない。
	- ・アタッチメントがどうしても斜めになってしまう。(下図)

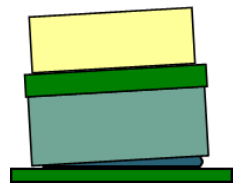

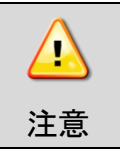

メモリーIC を手付けではんだ付けしている場合などで、 リード部分のはんだの盛り具合によっては、嵌合しない場合があります。

# <span id="page-8-0"></span>2.3. ボルトの取り付けについて

ボルトをメモリーIC に取り付ける説明をします。以下のボルト取付用ガイドを使用します。

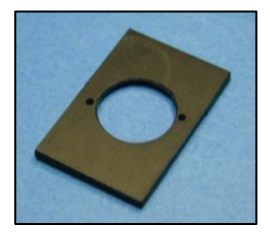

※製品版は、オレンジ色になります。

(ア) ガイドをメモリーIC に被せます。上から見たときにガイドがメモリーIC のモールド樹脂からはみ出さないようにします。

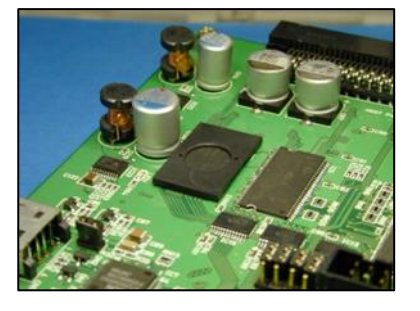

(イ) 下図の赤い部分にボルトの裏面に瞬間接着剤を少量付けます。

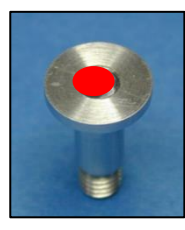

瞬間接着剤は、「アロンアルファ一般用」を推奨致します。

(ウ) ボルトを接着してから、ガイドを取り外します。

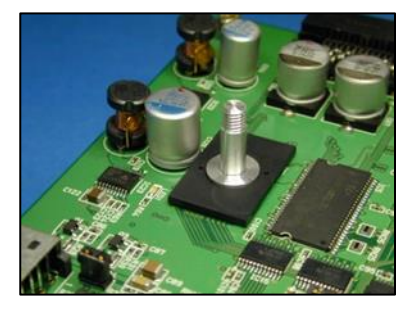

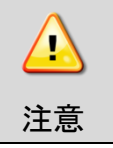

接着剤が多すぎると、ガイドと接着する恐れがあります。 少量でも十分な接着が得られます。

# <span id="page-9-0"></span>2.4. アタッチメント本体の取り付けについて(メモリーICにアタッチメントを取り付ける。)

① アタッチメント本体を被せて、スプリングを取り付けます。メモリーIC の1PIN とアタッチメント本体の 1PIN の向きをあわせてください。

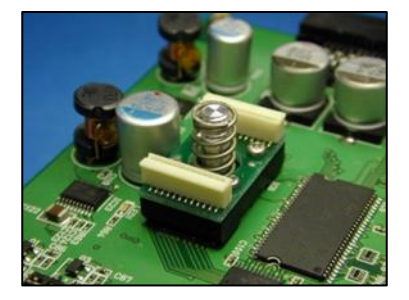

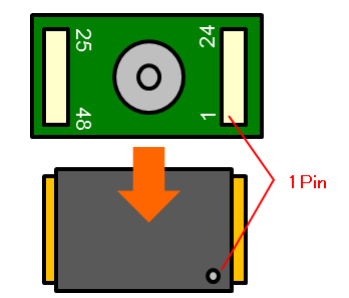

② ナットを被せて、軽くひと回しして仮固定します。

この時点でアタッチメント本体を手で動かして、適正な嵌合状態へ移動してメモリーIC に押し付けます。

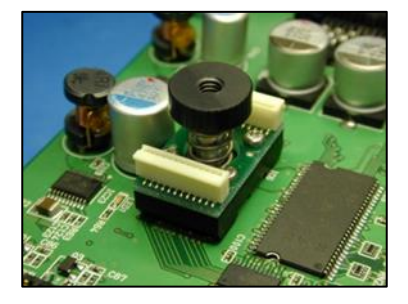

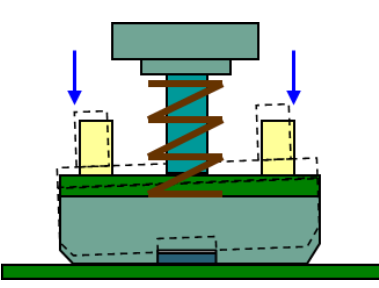

③ アタッチメントを上から軽く押し込みながら、下図のように少しだけ力を加えた時にアタッチメント本体が メモリーIC にしっくり嵌って動かなくなり、四隅が均等に沈み込む状態であれば、適正な嵌合をしています。

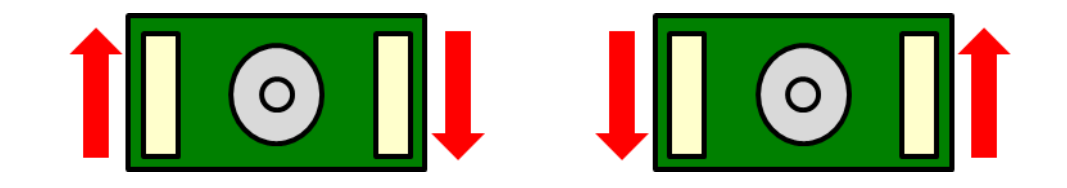

④ 嵌合させた状態で、停止するまで軽くナットを締めていきます。きつく締め付ける必要はありません。 (凡そ 3 巻き) アタッチメントを上から軽く押し込むことで、四隅が均等に沈み込む事を確認してください。

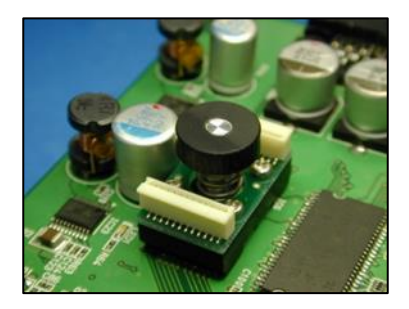

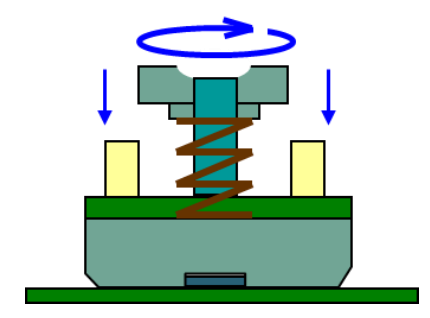

# <span id="page-10-0"></span>3. アタッチメントの接続確認について

## <span id="page-10-1"></span>3.1. ConnectBox A を使用する場合

ConnectBox A を使用して、アタッチメント接続する場合の接続確認方法について説明します。

#### <span id="page-10-2"></span>3.1.1. 確認に必要なもの

- □ アタッチメントが取り付けられたターゲット基板
- □ FPC ケーブル 40 ㎝ (2 本一組)
- □ コネクトチェック ボード
- □ DynamicTracer 付属の AC アダプタ
- □ アタッチメント接続確認チェックシート

### <span id="page-10-3"></span>3.1.2. 接続図

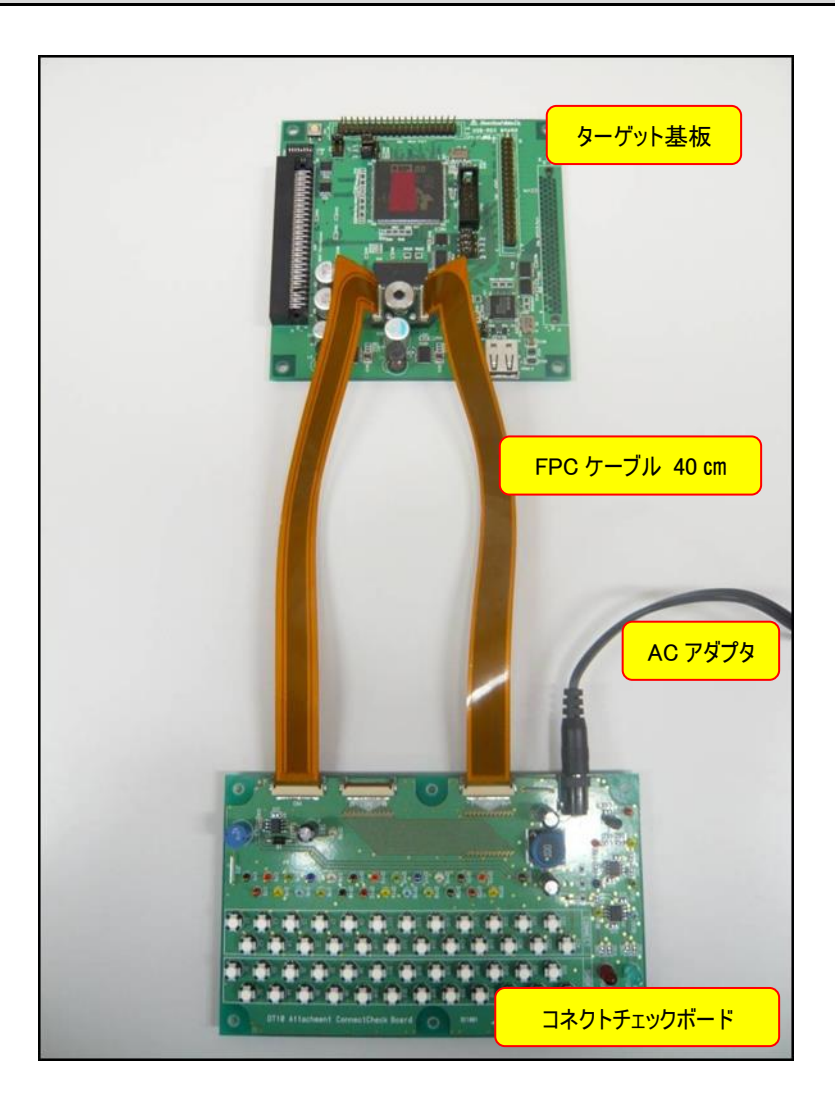

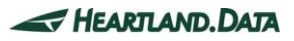

## <span id="page-11-0"></span>3.2. ConnectBox C を使用する場合

ConnectBox C を使用して、アタッチメント接続する場合の接続確認方法について説明します。

#### <span id="page-11-1"></span>3.2.1. 確認に必要なもの

- □ アタッチメントが取り付けられたターゲット基板
- □ L 型 FPC ケーブル 20 ㎝ (2 本一組)
- □ リレーケーブル
- □ コネクトチェック ボード
- □ コネクトチェック オプションボード
- □ DynamicTracer 付属の AC アダプタ
- □ アタッチメント接続確認チェックシート

#### <span id="page-11-2"></span>3.2.2. 接続

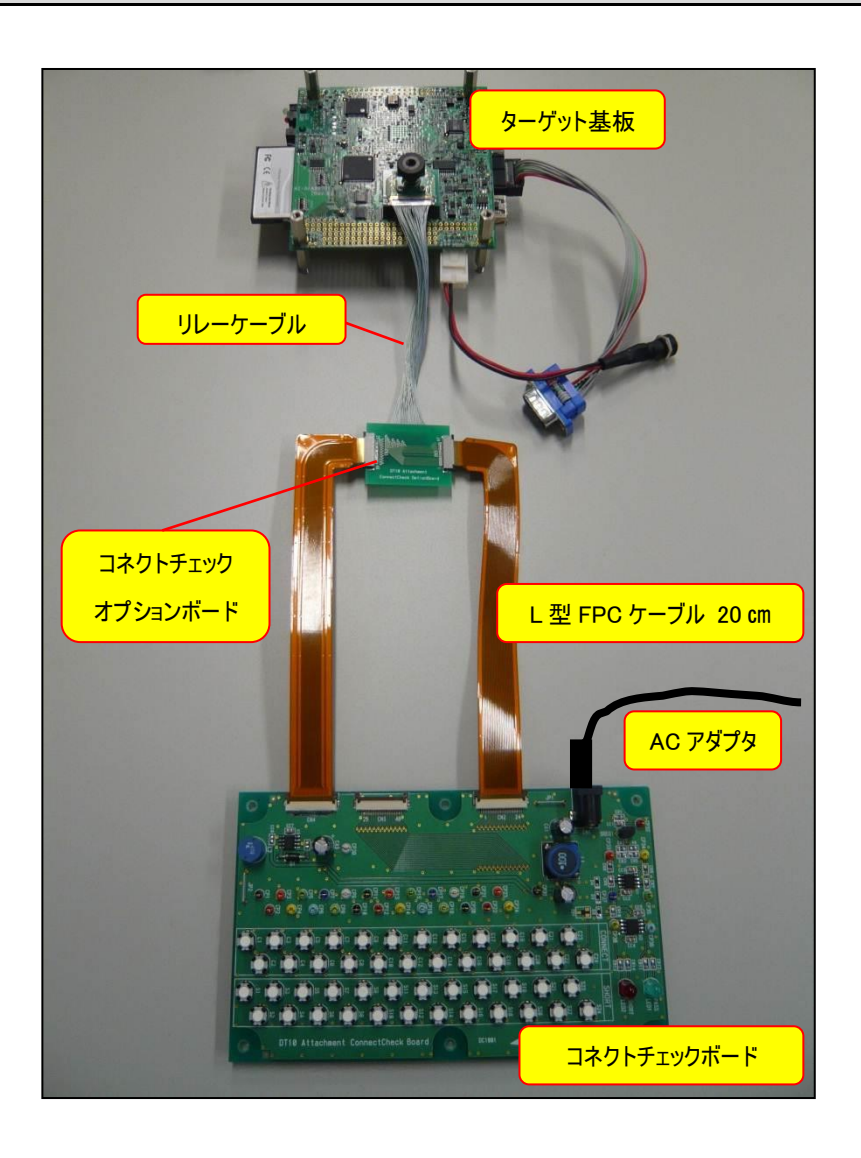

## <span id="page-12-0"></span>3.3. 接続確認方法 (ConnectBoxA / ConnectBoxC 共通)

<span id="page-12-1"></span>ConnectBox A、及び ConnectBox C 用アタッチメントの接続確認方法について説明します。 3.3.1. 接続確認 手順① メモリーICの1~24PINの接続確認方法

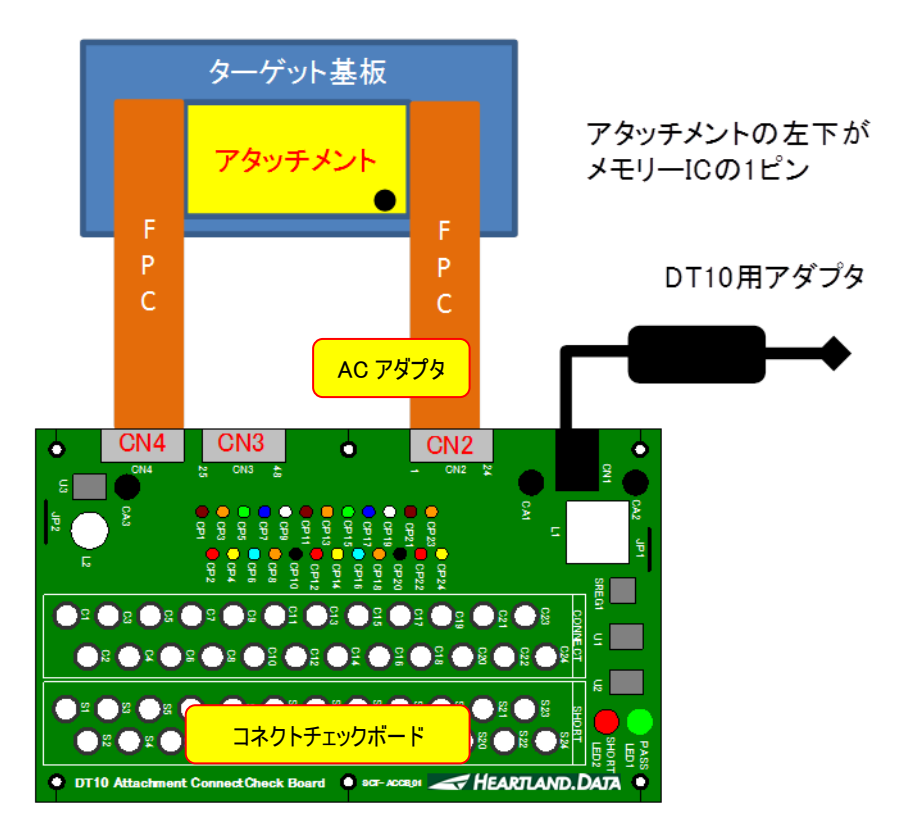

## 【注意】FPCをCN2とCN3同時には接続しないで下さい。

#### ■ 接続方法

・ターゲット基板の電源は OFF にします。

・チェックシートの【CHECK1】を実施する時は、FPC を右図のように接続します。

・FPC は、CN2,CN4 に接続します。

・接続確認基板に DT10 付属の AC アダプタを接続し、電源を供給します。

#### ■判定方法

・確認したい Pin に対応したスイッチ[C#]を押します。

・判定結果は LED で表示されます。

【接続 OK】 : LED1【PASS】(緑色) が点灯する。

【接続 NG 】: LED1【PASS】(緑色) が点灯しない。

※LED2【SHORT】(赤色)の点灯は無視してください。

#### ■NG の場合の対応

・アタッチメントの嵌合を調整した上で、 再度接続確認を実施してください。

また、接続 NG となった場合でも未使用な PIN であれば、LED の点灯を無視して下さい。

※メモリーIC のメモリーサイズにより、アドレス上位 Bit が N.C.となります。

その場合、LED1【PASS】(緑色)は点灯しません。

#### <span id="page-13-0"></span>3.3.2. 接続確認 手順② メモリーICの25~48PINの接続確認方法

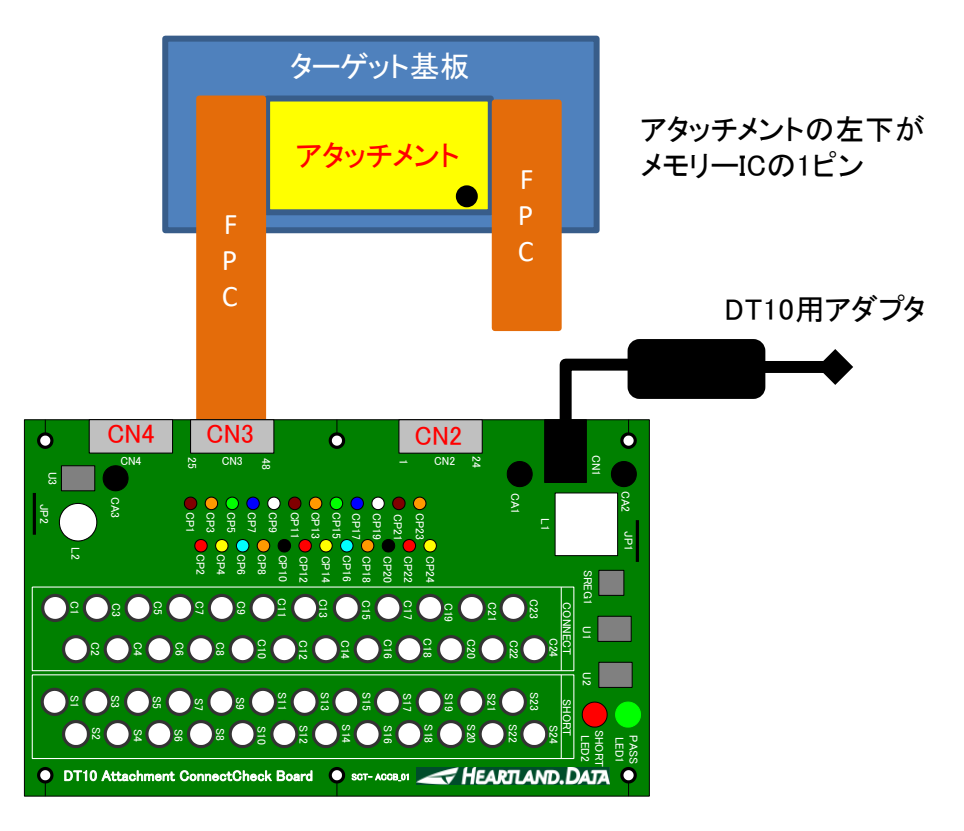

### 【注意】 FPCをCN2とCN3同時には接続しないで下さい。

#### ■ 接続方法

- ・ターゲット基板の電源は OFF にします。
- ・チェックシートの【CHECK2】を実施する時は、FPC を右図のように接続します。
- ・FPC は、CN3 に接続します。
- ・接続確認基板に DT10 付属の AC アダプタを接続し、電源を供給します。

#### ■判定方法

- ・確認したい Pin に対応したスイッチ「C#]を押します。
- ・判定結果は LED で表示されます。
- 【接続 OK】 : LED1【PASS】(緑色)が点灯する。
- 【接続 NG 】: LED1【PASS】(緑色)が点灯しない。

※LED2【SHORT】(赤色)の点灯は無視してください。

#### ■NG の場合の対応

・アタッチメントの嵌合を調整した上で、再度接続確認を実施してください。

また、接続 NG となった場合でも未使用な PIN であれば、LED の点灯を無視して下さい。

※メモリーIC のメモリーサイズにより、アドレス上位 Bit が N.C.となります。

その場合、LED1【PASS】(緑色)は点灯しません。

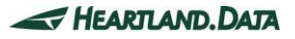

#### <span id="page-14-0"></span>3.3.3. ピン間ショートの確認方法

#### ■ 接続方法

1~24Pin を確認する場合は【項目:3.3.1 .接続確認手順 ①】、 25~48Pin を確認する場合は【項目:3.3.2 .接続確認手順 ②】 の接続をしてください。

#### ■判定方法

・確認したい Pin に対応したスイッチ[C#]を押します。

・さらにその Pin に隣接する Pin に対応したスイッチ[S#]を押します。

・判定結果は LED で表示されます。

【ショートしていない】 : LED2【SHORT】(赤色)が点灯しない。

【ショートしている】 : LED2【SHORT】(赤色)が点灯する。

※LED1【PASS】(緑色)の点灯は無視してください。

例) 3Pin に対して、2Pin,4Pin がショートしないことを確認する。

・[C3]を押します。

- ・[S2]を押します。 ⇒ LED2 が点灯しない。→ 3Pin と 2Pin は、ショートしていません。
- ・[S4]を押します。 ⇒ LED2 が点灯した。 → 3Pin と 4Pin が、ショートしています。

#### ■NG の場合の対応

・アタッチメントの嵌合を調整した上で、再度 接続の確認と Pin 間ショートの確認を実施してください。

## <span id="page-15-0"></span>3.4. 接続確認チェックシート

ConnectBox A、及び ConnectBox C 用アタッチメントの接続確認用のチェックシートです。

メモリーIC のパッケージ毎にチェックシートがあります。

#### <span id="page-15-1"></span>3.4.1. AMD TSOP-48 for ConnectBox A

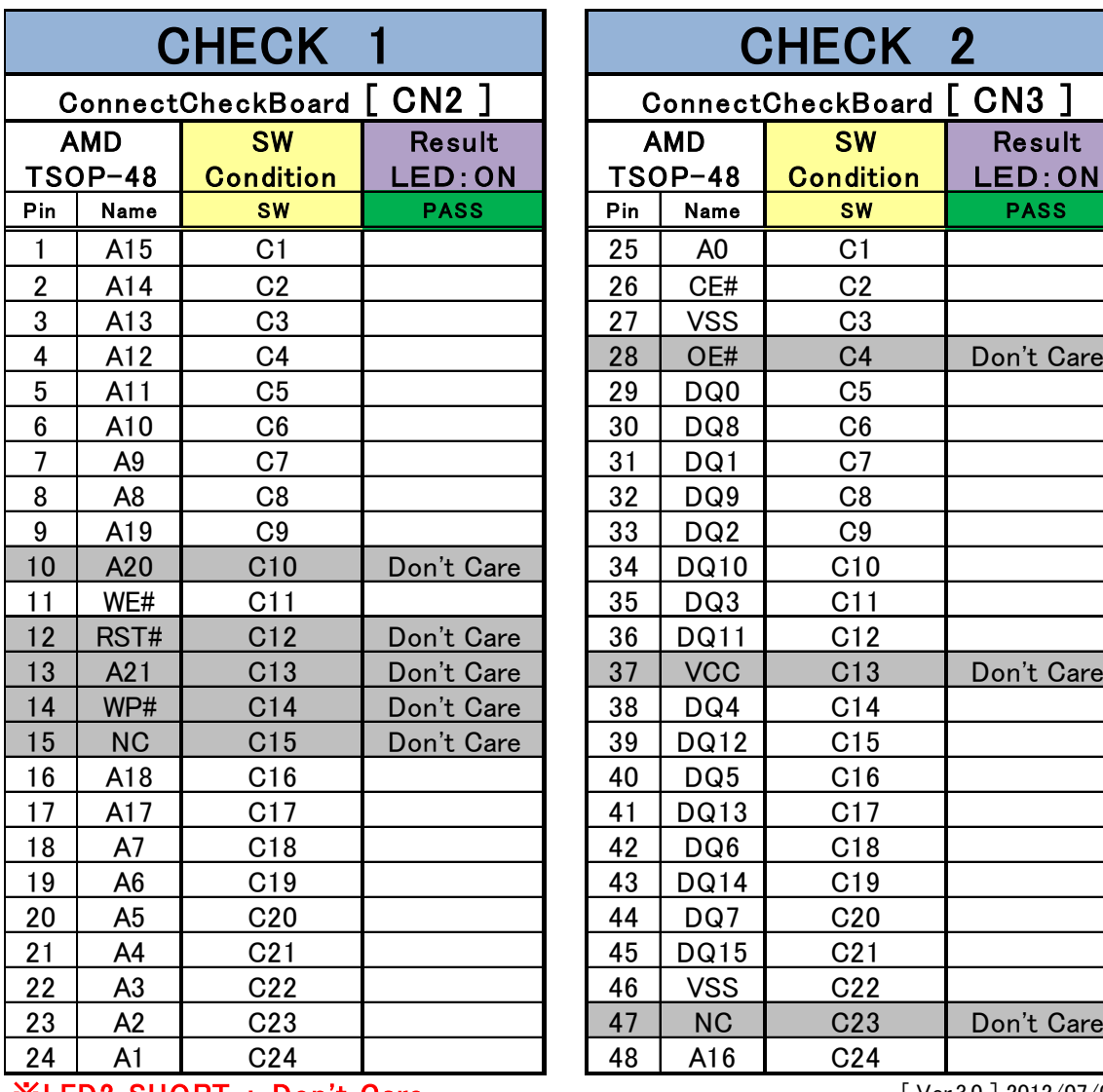

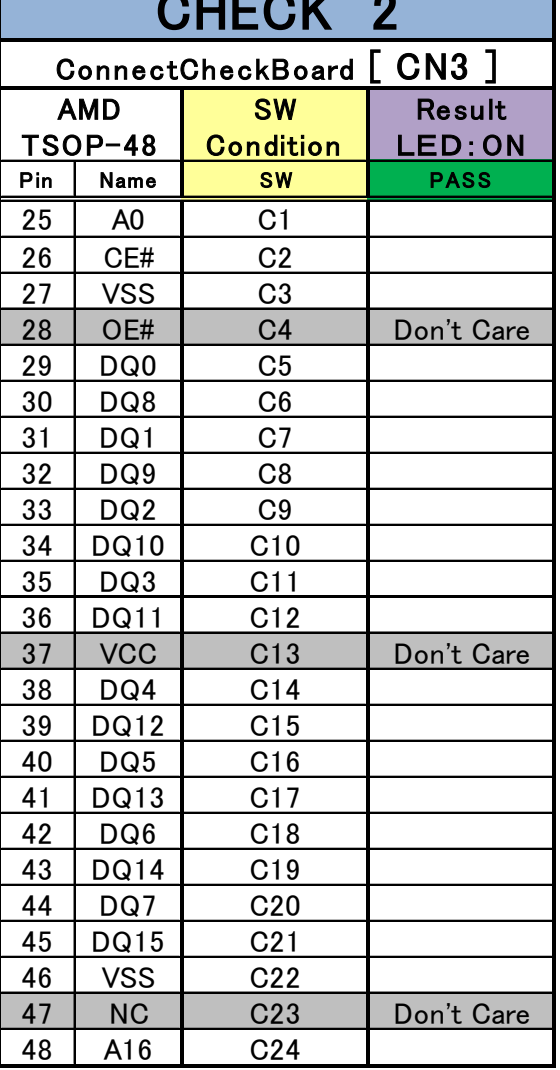

<span id="page-16-0"></span>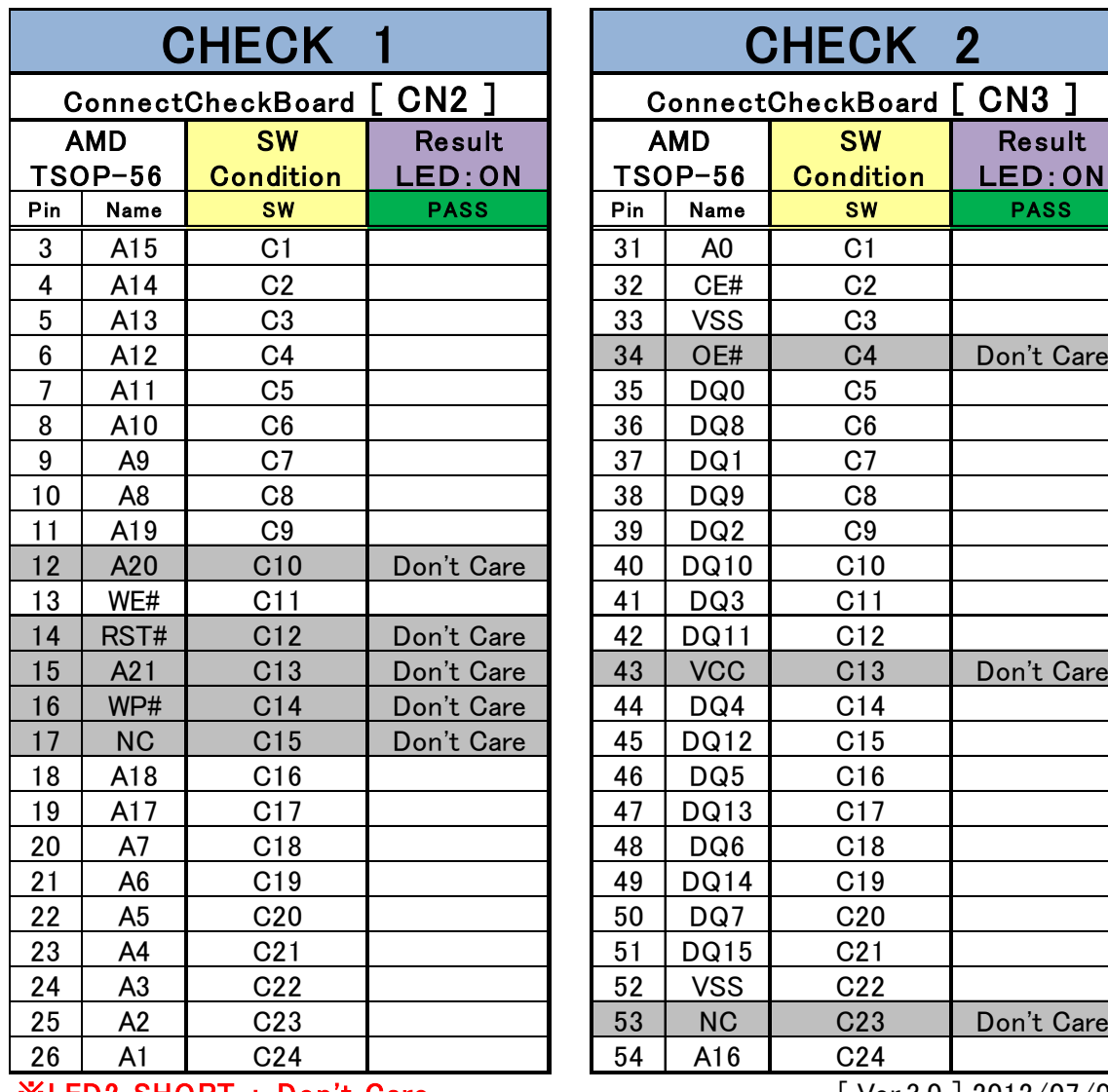

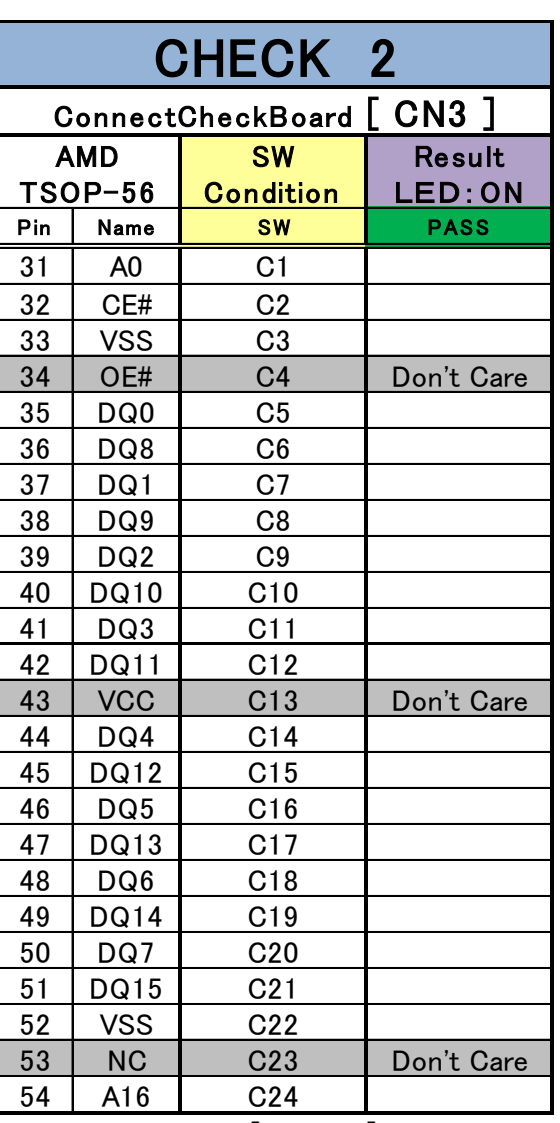

### <span id="page-17-0"></span>3.4.3. IntelStera TSOP-56 for ConnectBox A

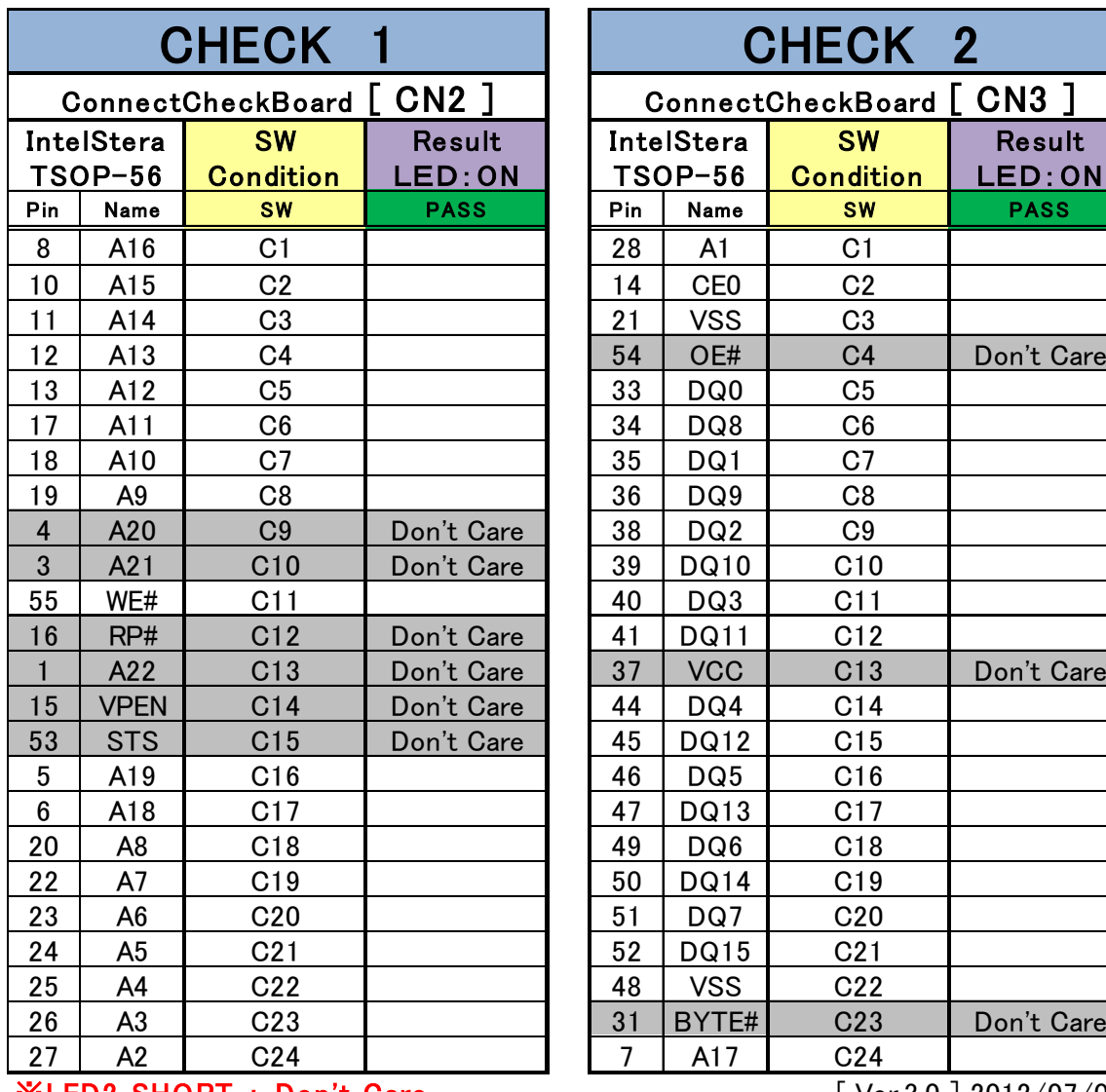

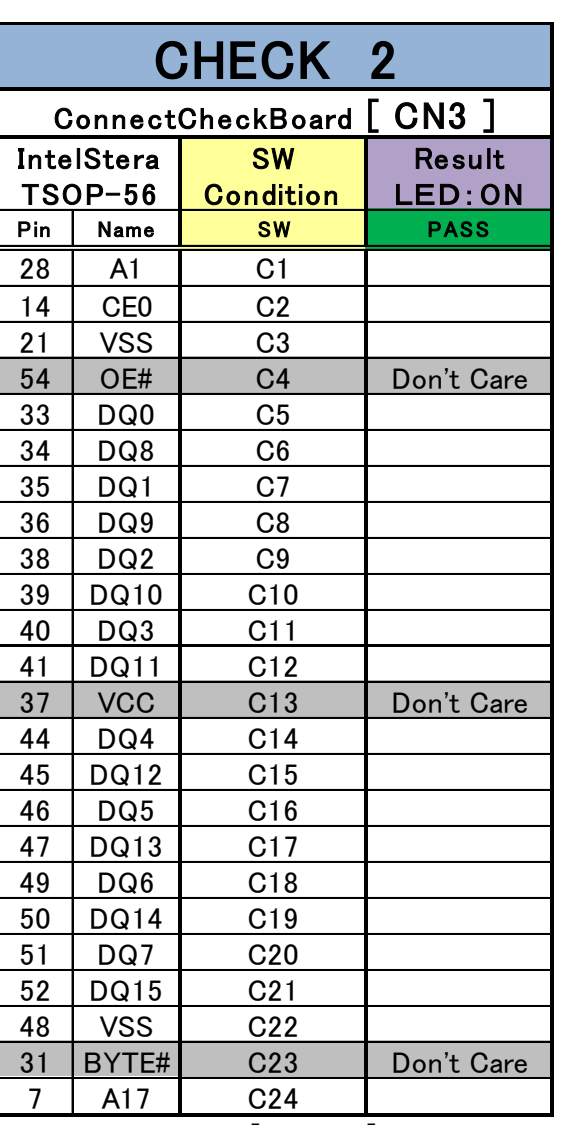

<span id="page-18-0"></span>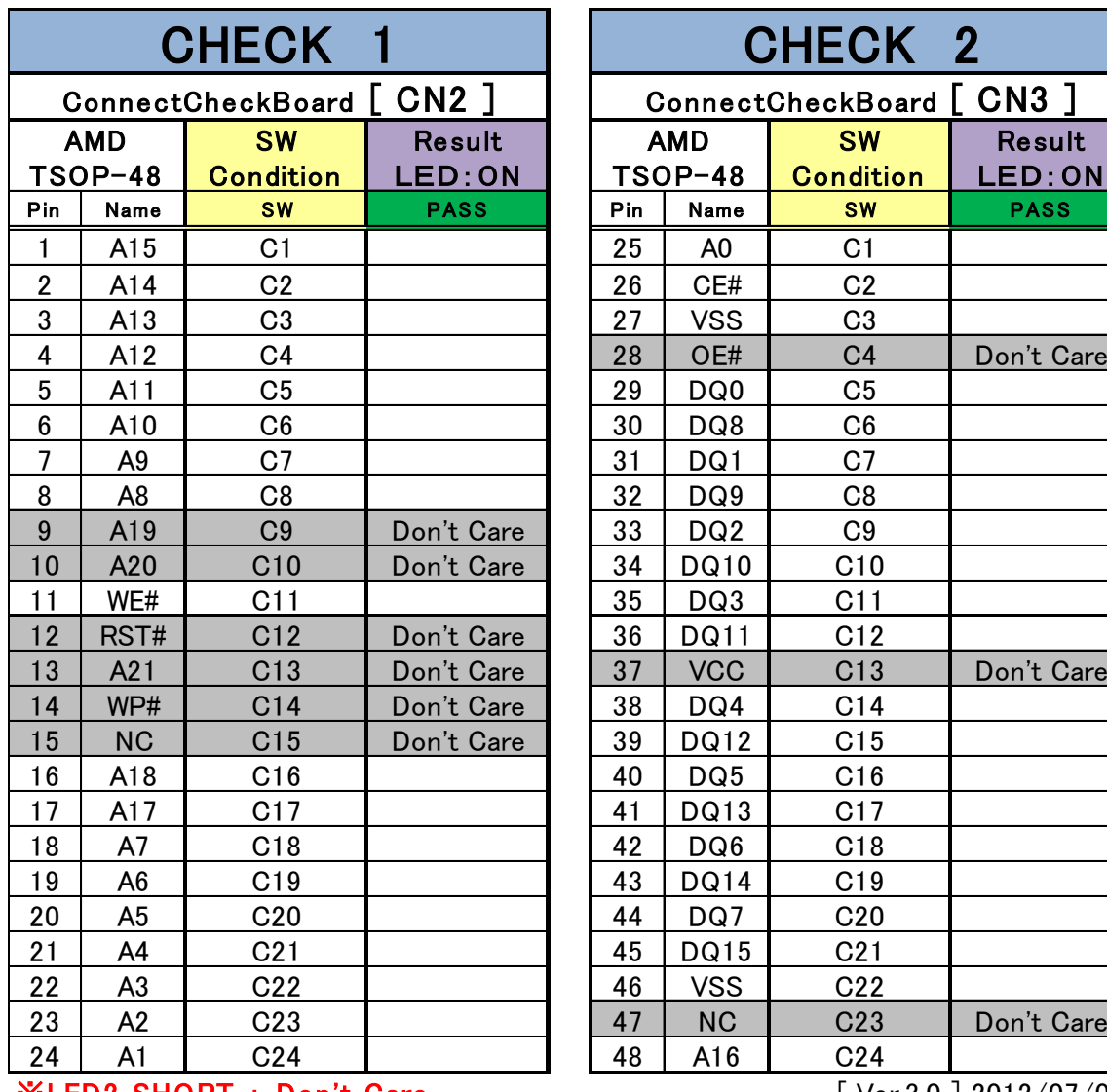

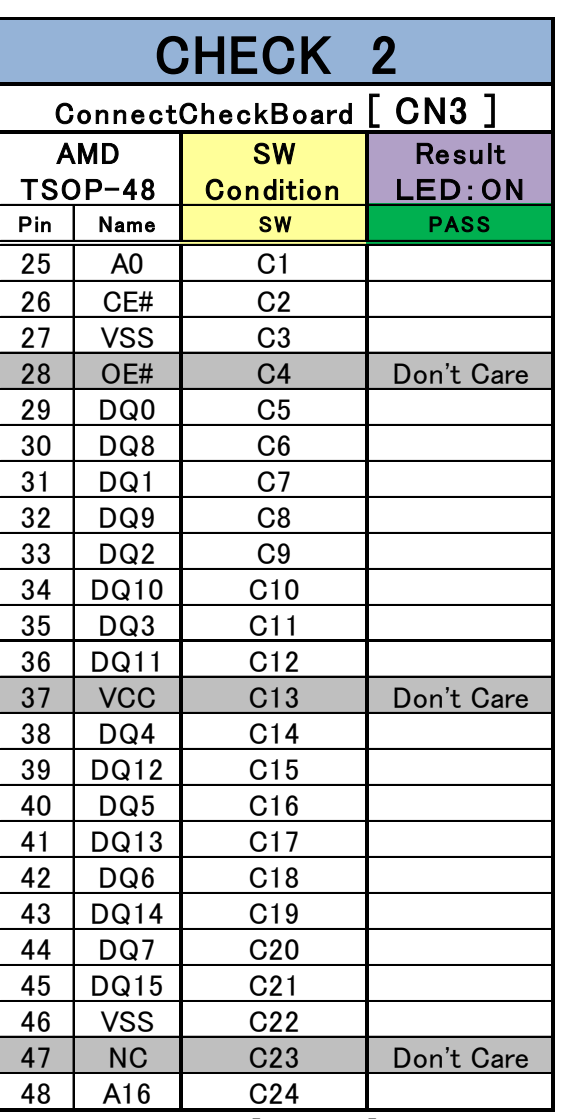

## <span id="page-19-0"></span>3.5. FPCの断線確認方法

FPC ケーブルの断線の有無を確認する方法を説明します。

#### ■接続方法

- ① FPC の断線の有無を確認する場合、下図のように FPC を接続してください。
- ② アタッチメントに挿入する端子側を CN4 に右寄せで固定してください。
- ③ 接続確認基板のスイッチ[C1]~[C24]を押して接続を確認します。

#### ■判定方法

- 【 断線なし 】 : LED2【SHORT】(赤色)が点灯する。
- 【 断線あり 】 : LED2【SHORT】(赤色)が点灯しない。

※LED1【PASS】(緑色)の点灯は無視してください。

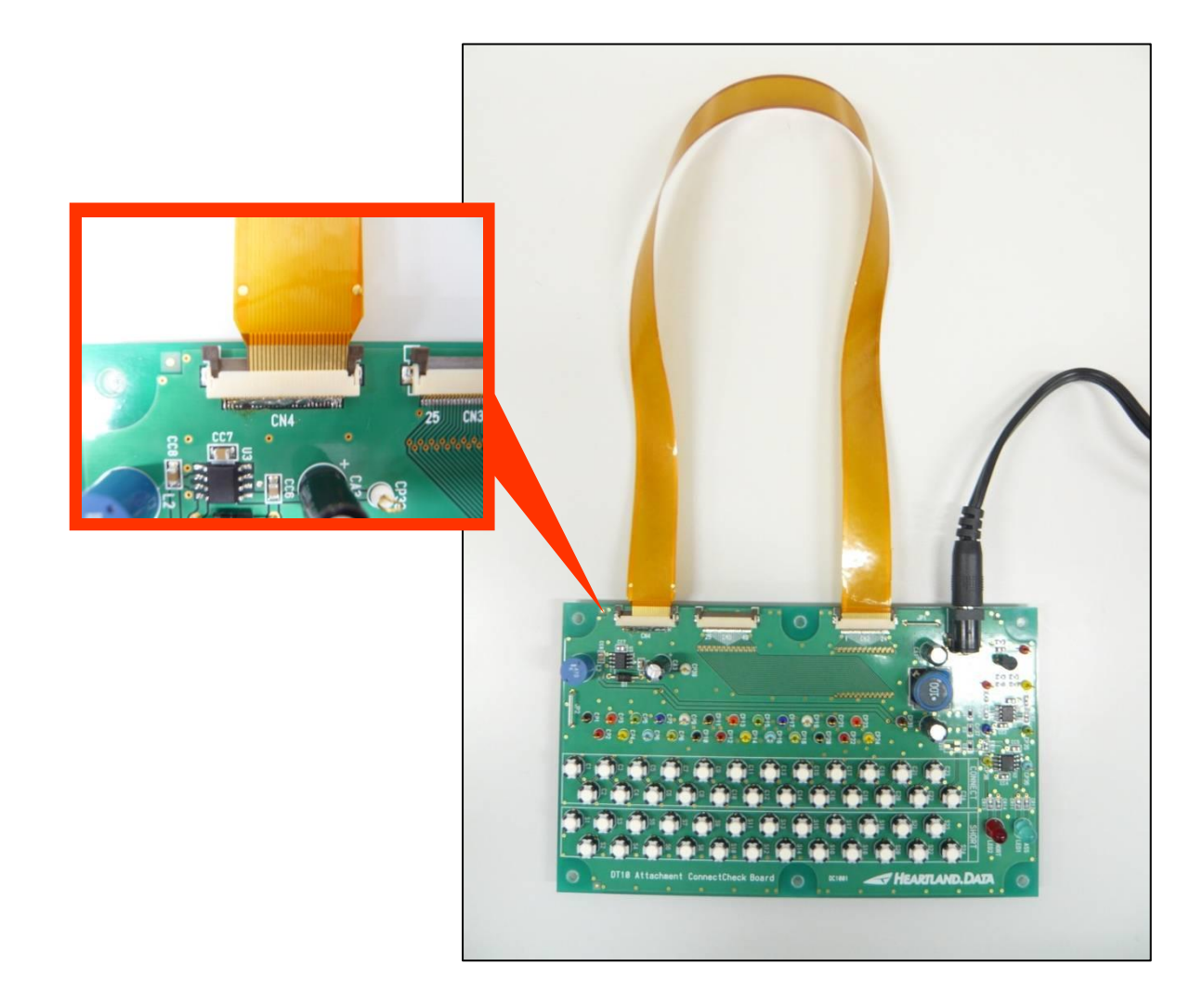

# <span id="page-20-0"></span>4. DynamicTracer との接続

## <span id="page-20-1"></span>4.1. ConnectBox Aの場合

DynamicTracer との接続は、下図のように接続します。

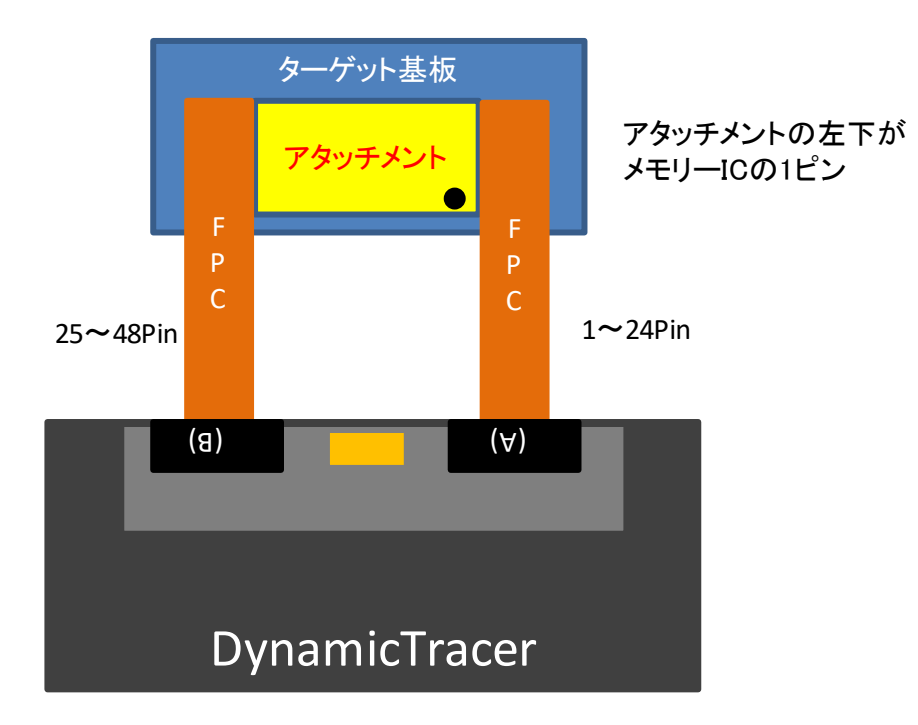

・ 1~24Pin 側の FPC は、DynamicTacer 側のコネクタ(A)に挿入してください。

・25~48Pin 側の FPC は、DynamicTacer 側のコネクタ(B)に挿入してください。

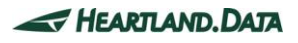

## <span id="page-21-0"></span>4.2. ConnectBox Cの場合

① アタッチメントの接続確認後、リレーボードのケースの蓋を外してください。蓋との隙間を広げると、パチンと外れます。 リレーケーブルは、コネクトチェックオプションボードから取り外して、リレーボードに接続してください。 Attachment Relay Board の内部スイッチ[SW1]は、入力電圧範囲を切り替えるスイッチです。 ターゲット基板が出力する信号の電圧に合わせて、スイッチを切り替えてご使用ください。

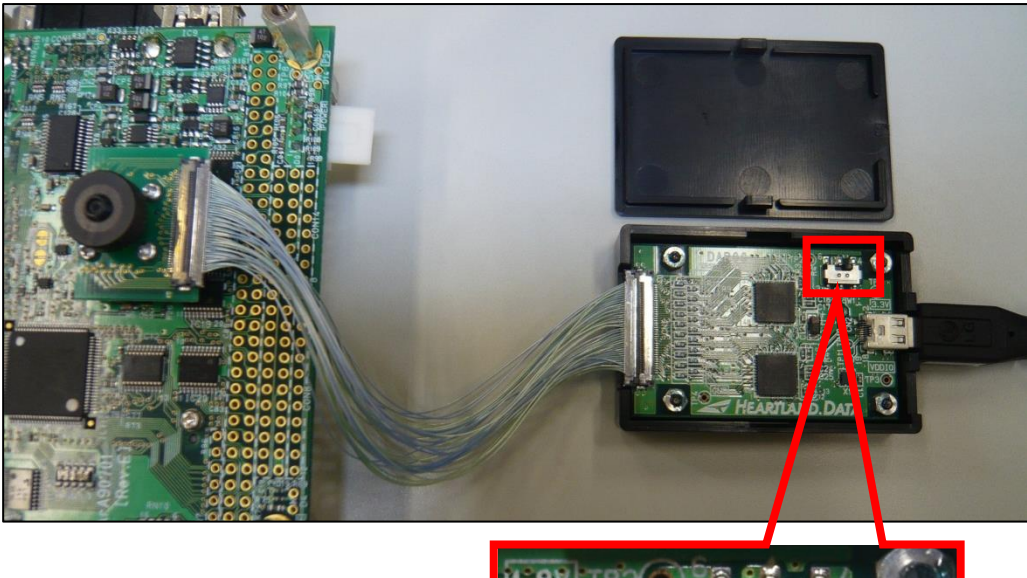

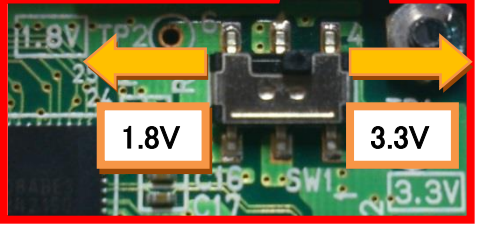

- ② リレーボードのフタを戻して、HDMI ケーブルの片側を接続してください。
- ③ HDMI ケーブルのもう一方は、ConnectBoxC に接続してください。

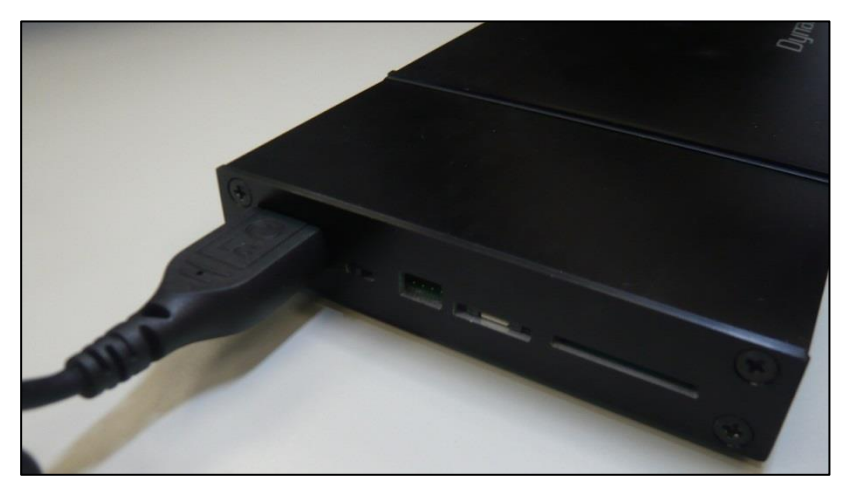

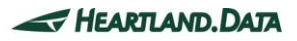

# <span id="page-22-0"></span>5. アタッチメント関連部品の取扱い注意点

## <span id="page-22-1"></span>5.1. アタッチメント本体

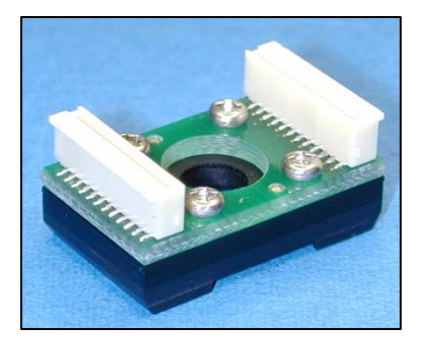

<アタッチメント本体> 樹脂板の積層接着品です。 このため、強い衝撃や揮発性溶剤に対して 破損する場合がありますので、取り扱いには 十分ご注意してください。

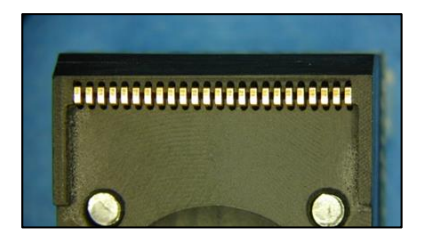

<コンタクトピン (C/P)> メモリ IC の端子への接触する部品です。 素手で触れますと油脂が付着し、接触性が低下しますので、 素手で触れた場合や接触性が低下した際は、綿棒等を利用して アルコールで洗浄して下さい。 なお、アロンアルファ等の瞬間接着剤は本体を溶解させませんが、 C/P の部分に付着しますと、C/P 作動不良や接触不良を誘発します。 C/P は、上下に動きます。 C/P の並び修正や作動確認の際は爪楊枝等を利用下さい。

## <span id="page-22-2"></span>5.2. FPC

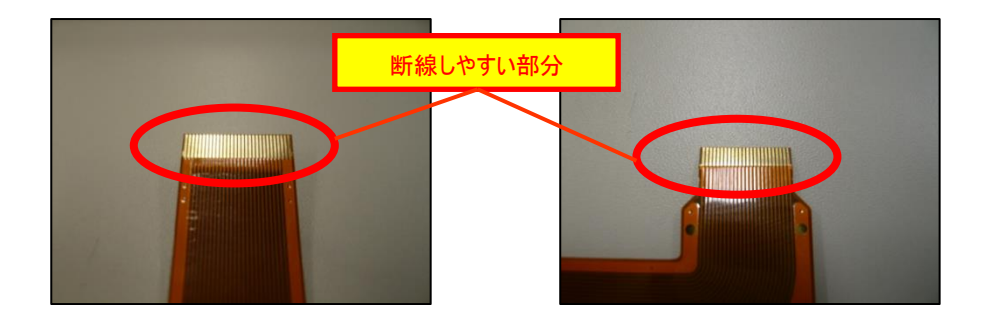

・FPC の導体露出部付近には出来る限り負荷(よじれ等)をかけないで下さい。FPC が断線します。

・FPC を差し込む際には、アタッチメントを押さえながら丁寧に差し込んで下さい。

・アタッチメントに負荷がかかるようなターゲット機器のレイアウトは避けて下さい。正常なコンタクトが得られなくなります。

・ターゲット機器に電源が入った状態での取り付けはしないで下さい。

# <span id="page-23-0"></span>5.3. アタッチメントの設置制限

MemoryIC の周辺 (上下 1.2 ㎜/左右 1.7 ㎜)以内に部品があると、アタッチメントの取り付けができません。 そのため、MemoryIC の周辺 (上下 1.2 ㎜/左右 1.7 ㎜)は、周辺部品の配置禁止領域になります。 また、配置禁止領域の周囲には、高さ制限ありの配置可能領域があります。

アタッチメントのタイプにより制限領域が異なりますので、ご使用のタイプの説明をご確認ください。

### <span id="page-24-0"></span>5.3.1. アタッチメントタイプ : 48V/56V

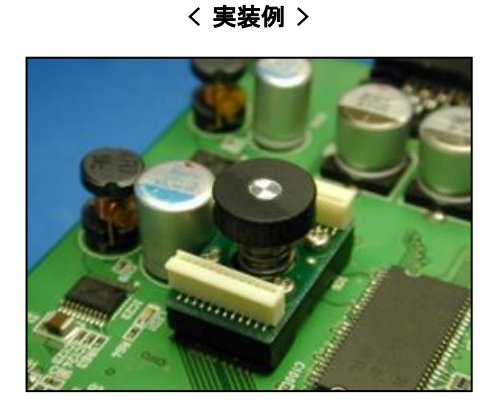

< アタッチメント外形 > < 設置制限 > FPC Connector  $1.7$ mm  $\geq$ €  $\vee$ <sup>1</sup> 7 14<sub>mm</sub>  $[TOP]$ Memory IC 1pir V  $\frac{1}{1.2mm}$  $\epsilon$ 1.7mm ₹ → 23mm 23mm [SIDE] L7mm L7mm 14mm 14mm <u>ا المسترار</u> [SIDE] 17mm XXY:周辺部品の配置禁止領域 777 : 高さ制限ありの配置可能領域

#### <span id="page-25-0"></span>5.3.2. アタッチメントタイプ : 48H/56H

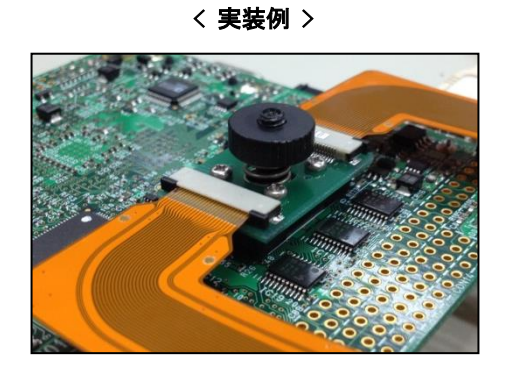

< アタッチメント外形 > < 設置制限 >

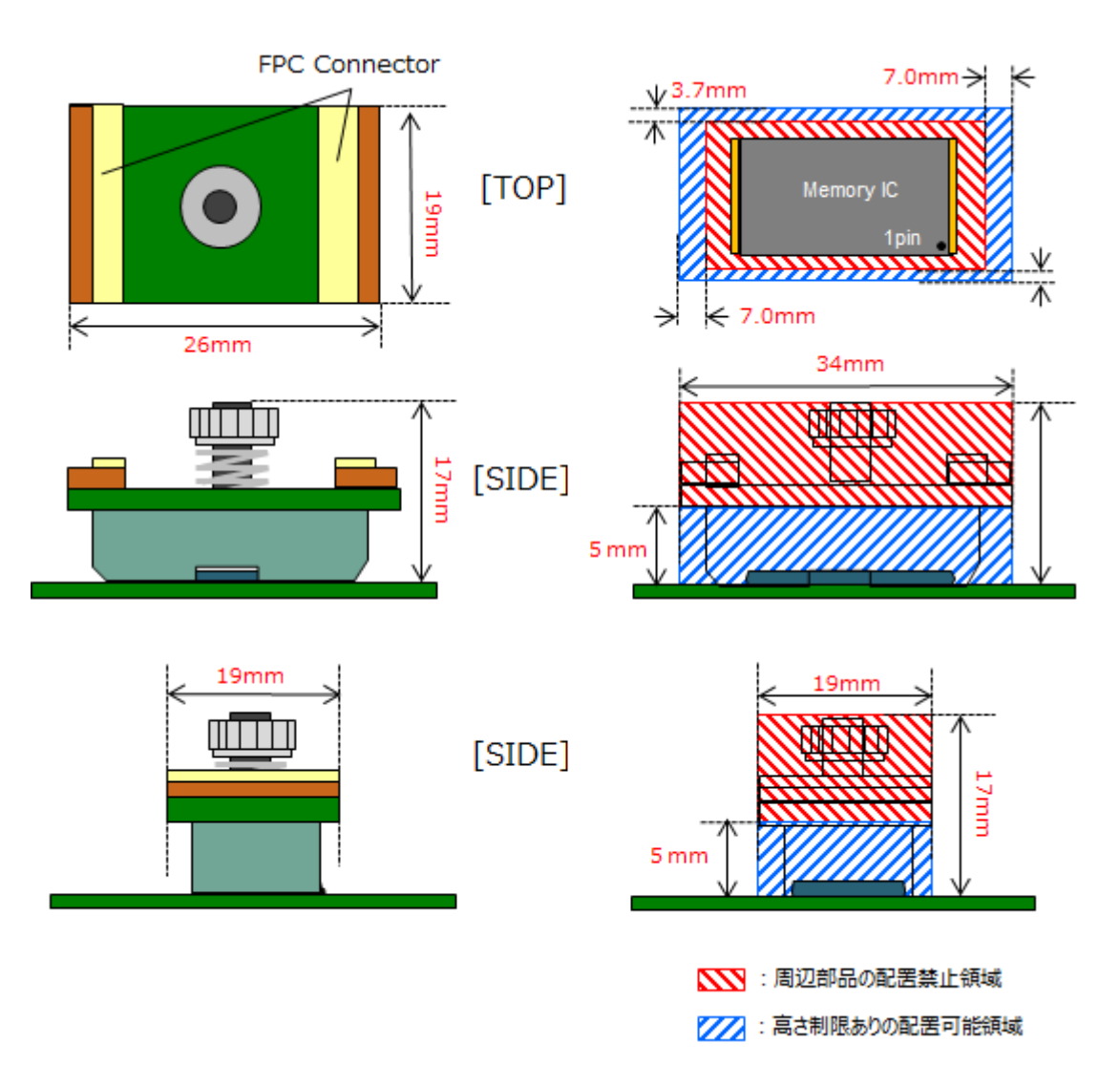

#### <span id="page-26-0"></span>5.3.3. アタッチメントタイプ : 48C/56C

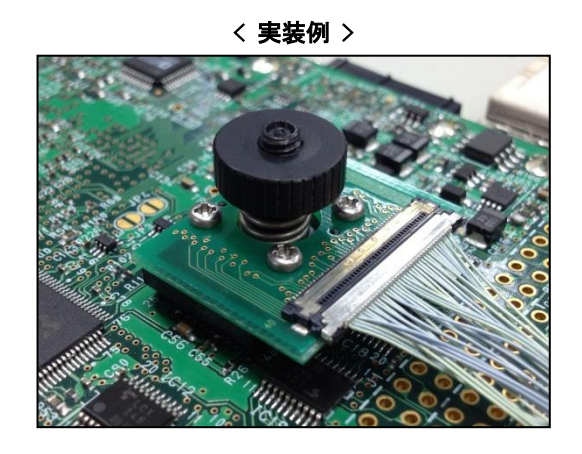

< アタッチメント外形 > < 設置制限 >

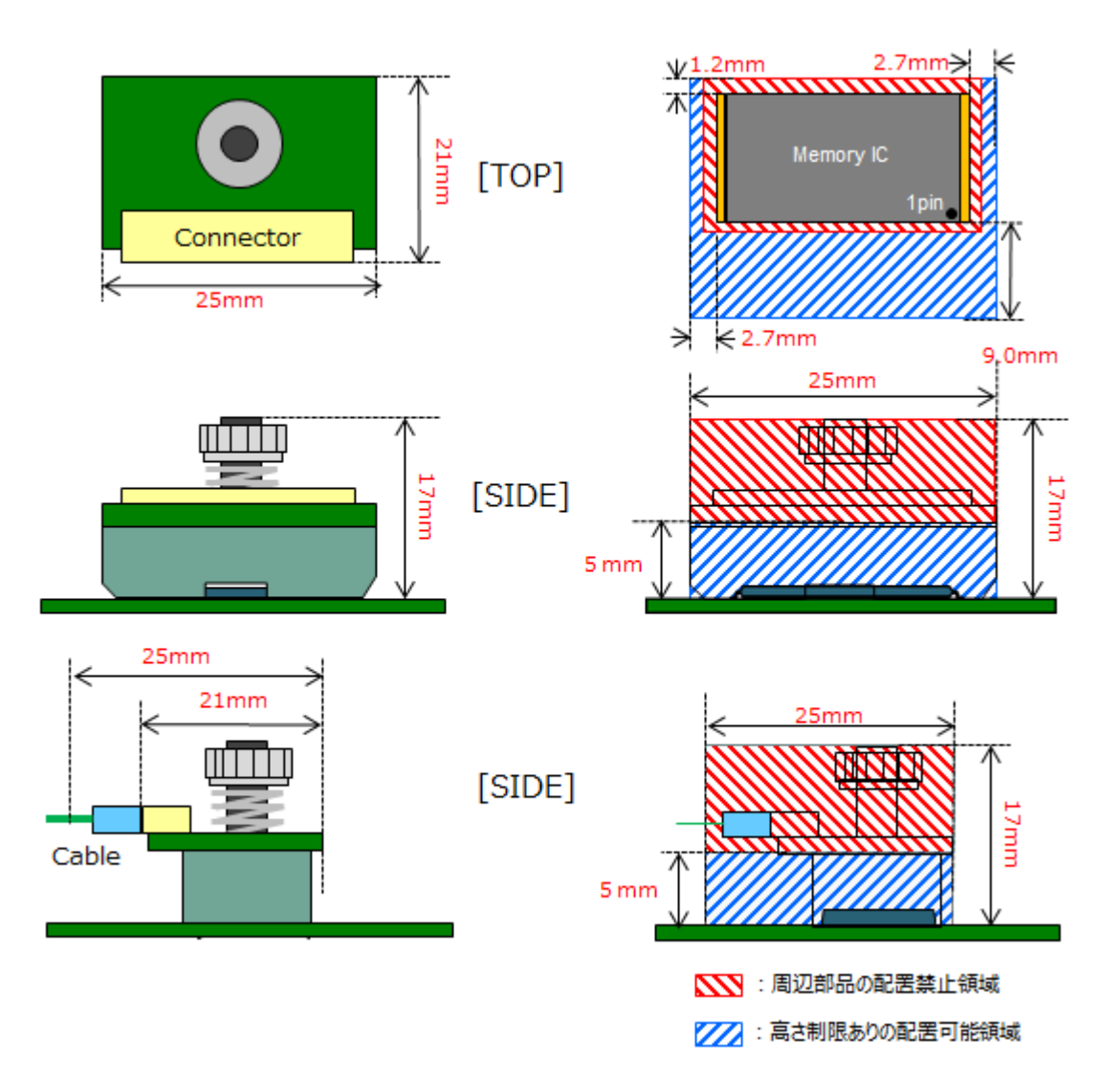

# <span id="page-27-0"></span>6. 変更履歴

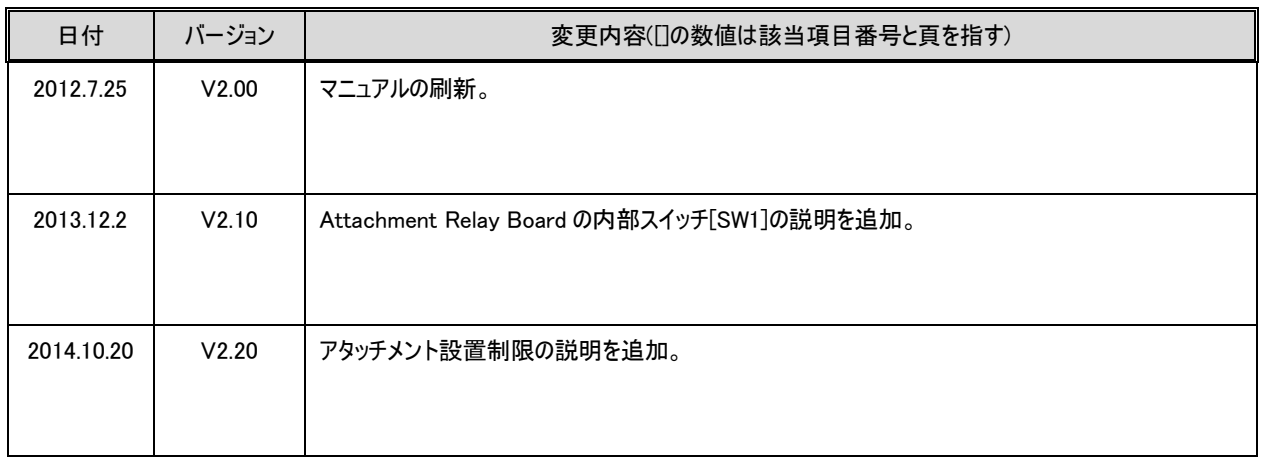

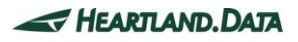

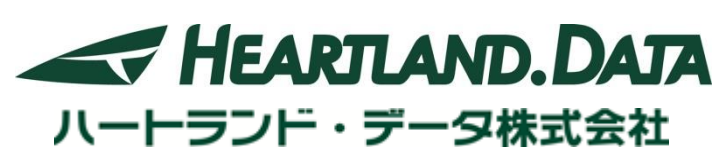

〒326-0338 栃木県足利市福居町 361 TEL:0284-22-8791 / FAX:0284-22-8792

> E-mail:[info@hldc.co.jp](mailto:info@hldc.co.jp) URL:[http://www.hldc.co.jp](http://www.hldc.co.jp/)

 $\odot$  2009-2014 Heartland.Data Inc.  $-25 -$ 

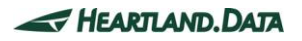